Calcolatrice finanziaria HP 10bII+

Guida rapida

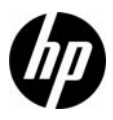

N. di parte HP: NW239-90208

Edizione 1, aprile 2010

### Informazioni di carattere legale

Questo manuale e tutti gli esempi contenuti vengono forniti "come sono" e potrebbero subire modifiche senza preavviso. Hewlett-Packard Company non fornisce garanzie di alcun tipo in relazione al presente manuale, incluse fra le altre, quelle implicite di commerciabilità, non violazione e idoneità per utilizzi particolari. A tale riguardo, HP declina ogni responsabilità nei confronti di errori tecnici o editoriali o di omissioni nel presente manuale.

Hewlett-Packard Company declina ogni responsabilità per eventuali errori o per danni accidentali o consequenziali in relazione alla fornitura, alle prestazioni o all'utilizzo del manuale o degli esempi in esso contenuti.

Copyright © 2010 Hewlett-Packard Development Company, L.P.

Si vieta la riproduzione, l'adattamento o la traduzione del presente manuale senza previo consenso scritto da parte di Hewlett-Packard Company, con esclusione di quanto previsto dalla normative sul copyright.

Hewlett-Packard Company Palo Alto, CA 94304 USA

#### Legenda della tastiera

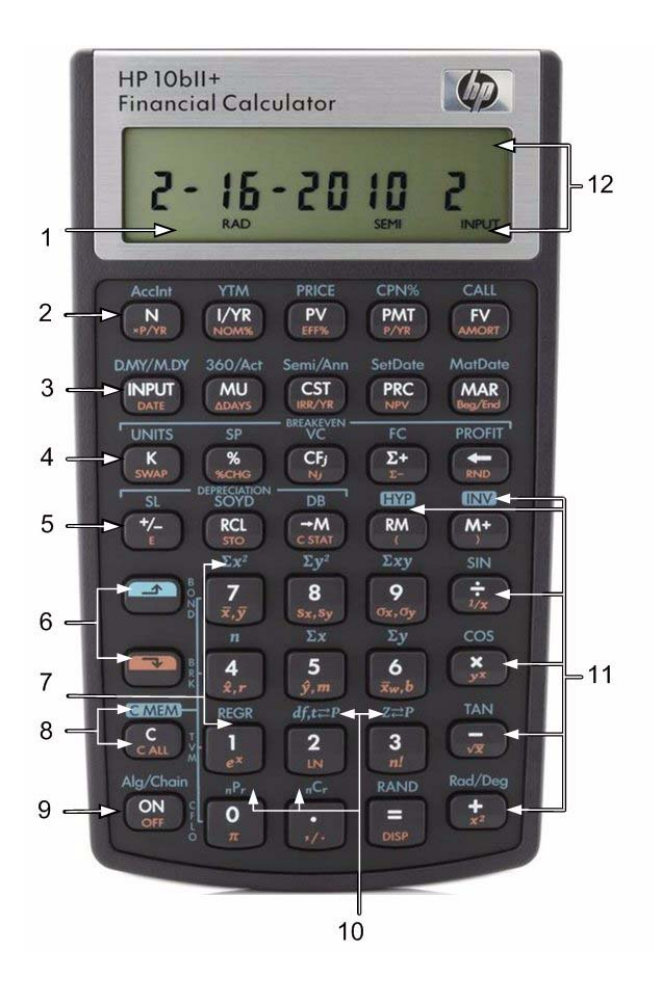

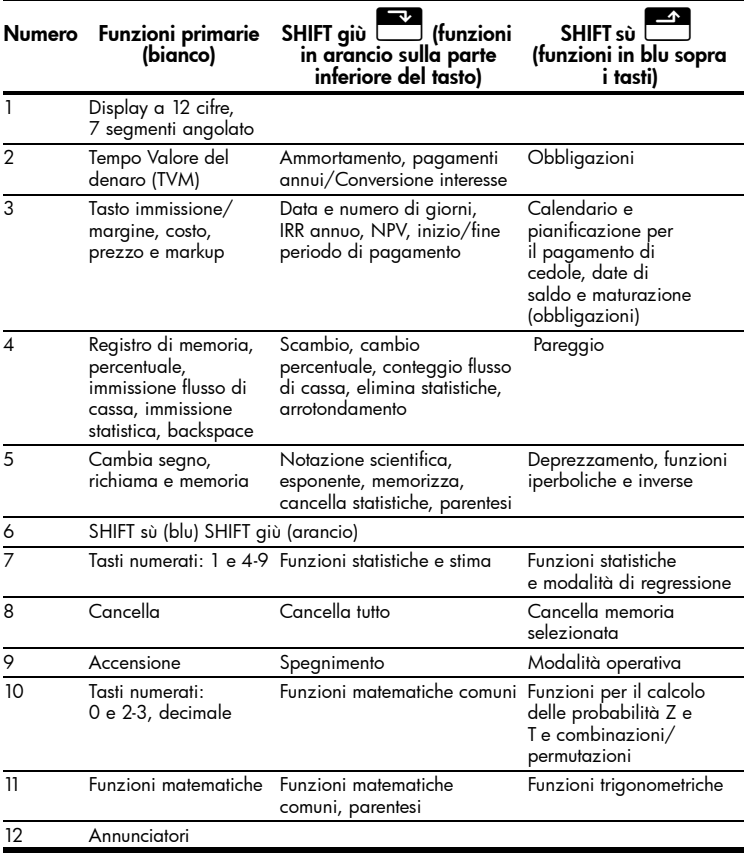

## Sommario

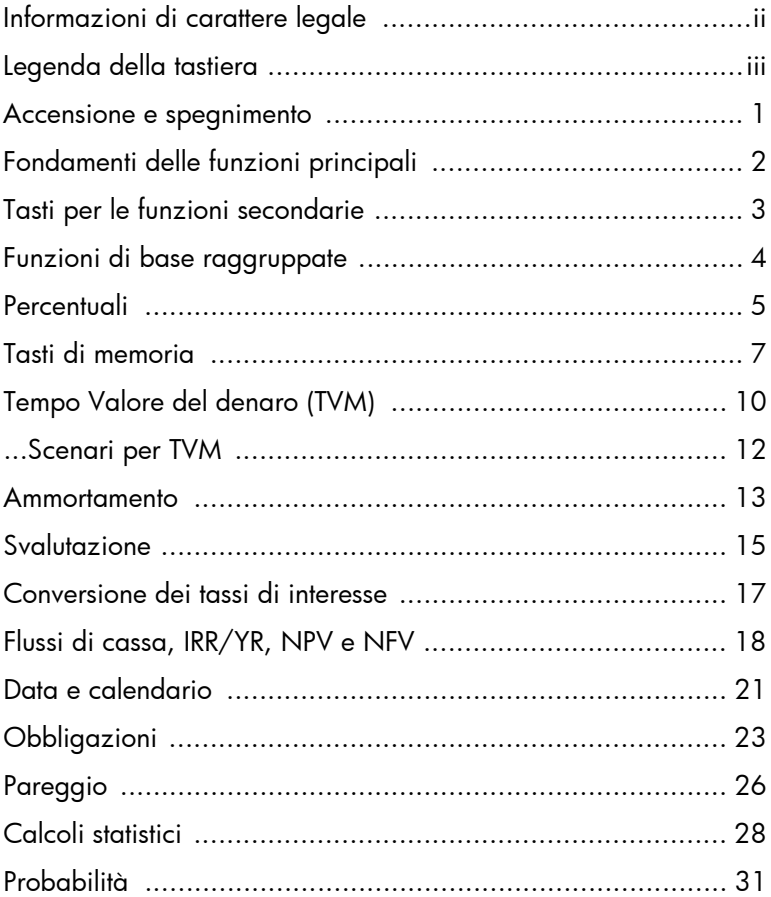

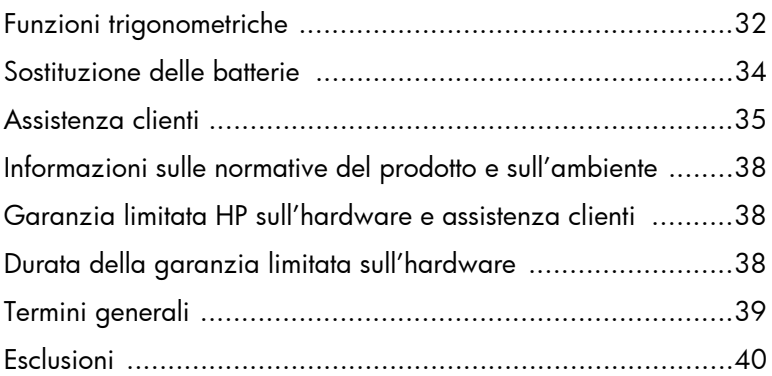

# Guida introduttiva

Questa guida contiene tutte le informazioni necessarie per utilizzare la nuova calcolatrice finanziaria 10bII+. La guida contiene informazioni di base sulle molte funzioni disponibili sulla calcolatrice 10II+ e problemi di esempio. Per maggiori informazioni sui concetti qui illustrati, fare riferimento al *Manuale dell'utente della calcolatrice finanziaria HP 10bII+* disponibile nel CD accluso alla confezione della calcolatrice. Per ulteriori informazioni sulle calcolatrici HP, vedere il materiale didattico reperibile nel sito Web: www.hp.com/calculators.

#### Accensione e spegnimento

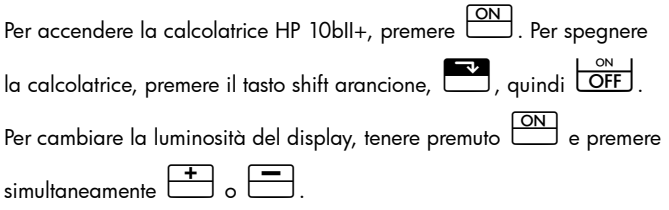

Poiché è dotata di memoria continua, quando si spegne la calcolatrice i dati memorizzati non vengono cancellati. Per risparmiare energia, la calcolatrice si spegne automaticamente dopo cinque minuti di inattività. La calcolatrice usa due batterie a disco CR2032. Sostituire le batterie quando sul display viene visualizzato il simbolo di batteria quasi scarica  $(\epsilon_{\text{max}})$ . Per ulteriori informazioni, vedere la sezione *Sostituzione delle batterie* riportata di seguito.

## Fondamenti delle funzioni principali

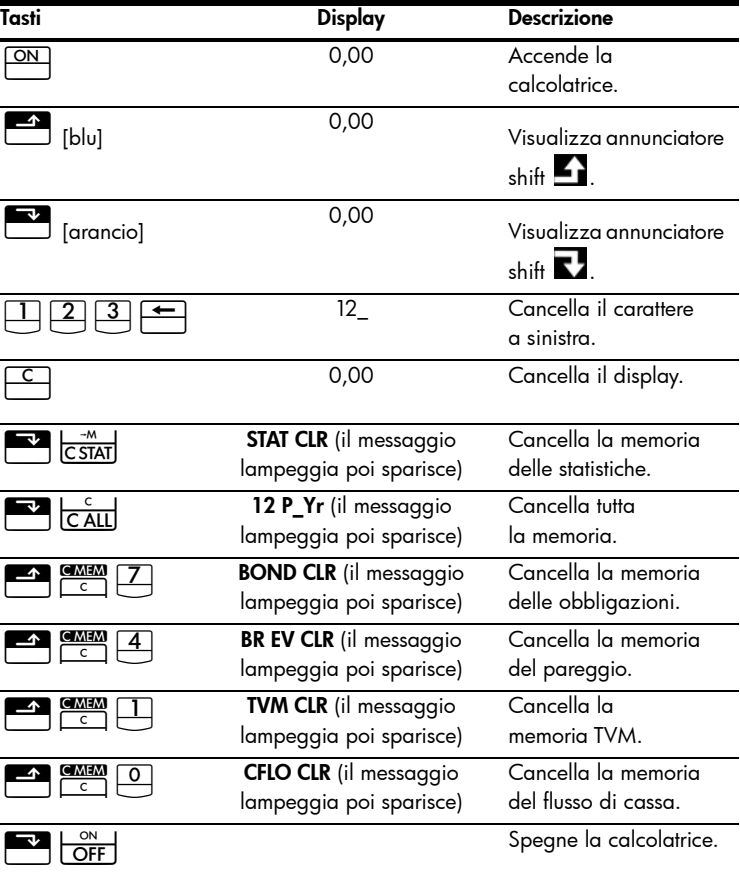

Tabella 1-1 Fondamenti delle funzioni principali

### Tasti per le funzioni secondarie

La maggior parte dei tasti sulla calcolatrice HP 10bII+ svolge tre funzioni:

- una funzione primaria indicata in bianco sul tasto;
- una funzione secondaria indicata in arancio nella parte tonda del tasto;
- una funzione terziaria indicata in blu sopra il tasto sulla tastiera (vedere la Figura 1).

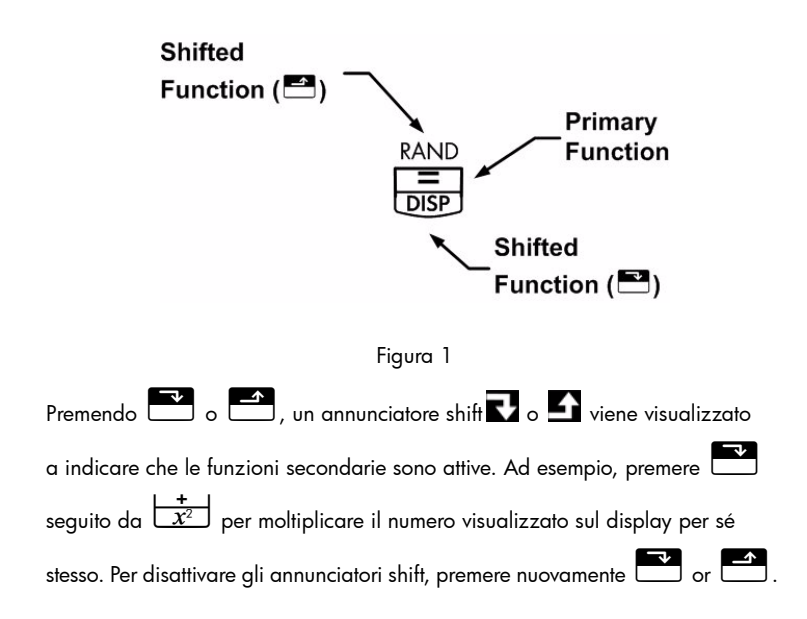

I simboli dei tasti sono usati in questa guida per indicare i tasti premuti nel problemi di esempio. L'aspetto di questi simboli varia a seconda che indichino la funzione primaria, secondaria o terziaria richiesta dal problema. Ad esempio,

le funzioni associate con il tasto uguale,  $\overline{\equiv}$ , sono illustrate nel testo come:

- funzione primaria (uguale):  $\Box$
- $\frac{1}{2}$  funzione secondaria (visualizza):  $\frac{1}{2}$
- funzione terziaria (casuale):  $\begin{array}{|c|c|c|}\n\hline\n\text{RAND}}\n\end{array}$

### Funzioni di base raggruppate

Sulla calcolatrice sono disponibili tre funzioni dei tasti secondari usate per modificare il funzionamento della funzione di un altro tasto. Queste tre funzioni

terziarie,  $\overline{C}$ ,  $\overline{C}$ , blu per mostrare che funzionano in modo diverso. Il funzionamento di queste funzioni speciali richiede la pressione di altri tasti. Ad esempio, le funzioni

associate con il tasto clear,  $\boxed{\subset}$ , includono:

Tabella 1-2 Funzioni di azzeramento

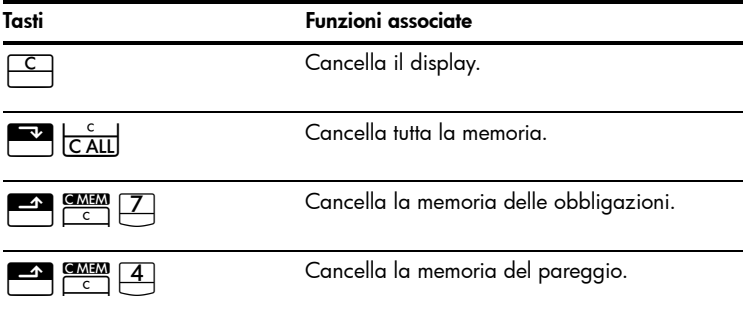

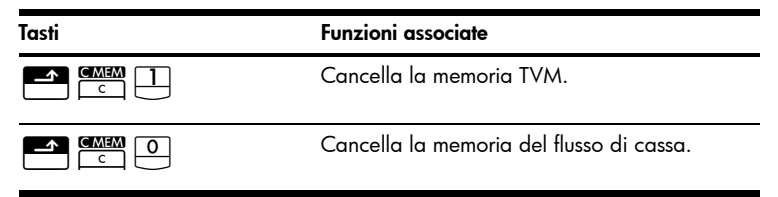

Per ulteriori informazioni sui tasti e sulle funzioni di base della calcolatrice, consultare il capitolo 2, *Guida introduttiva* del *Manuale dell'utente della calcolatrice finanziaria HP 10bII+*.

#### **Percentuali**

Tabella 1-3 Tasti per il calcolo delle percentuali

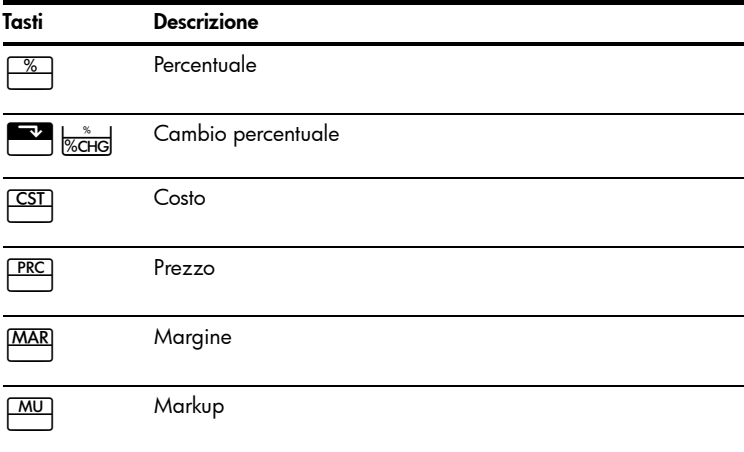

Aggiunge 15% a \$17,50.

Tabella 1-4 Calcolo del prezzo

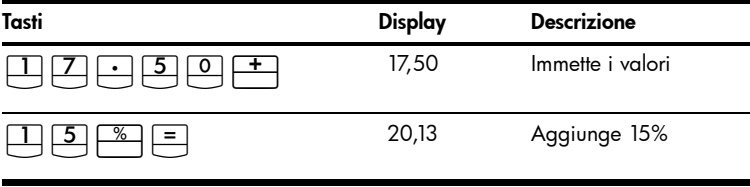

Trova il margine se il costo \$15,00 e il prezzo di vendita? \$22,00.

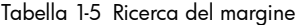

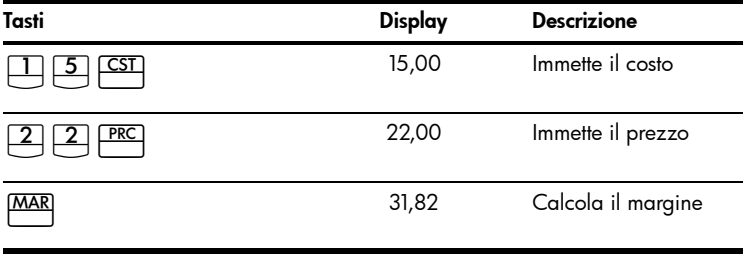

Se il costo \$20,00 e il markup? 33%, qual il prezzo di vendita?

| Tasti      | Display | <b>Descrizione</b> |
|------------|---------|--------------------|
| CSI        | 20,00   | Immette il costo   |
| <b>MU</b>  | 33,00   | Immette il markup  |
| <b>PRC</b> | 26, s60 | Calcola il prezzo  |

Tabella 1-6 Calcolo del prezzo

Per ulteriori informazioni sulle percentuali, consultare il capitolo 3, *Percentuali commerciali* del *Manuale dell'utente della calcolatrice finanziaria HP 10bII+*.

#### Tasti di memoria

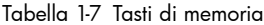

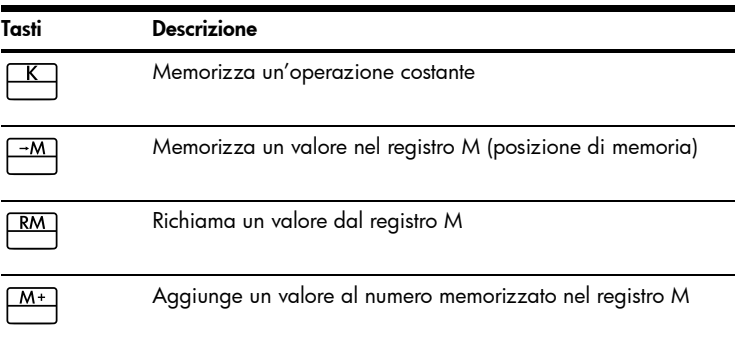

Tabella 1-7 Tasti di memoria

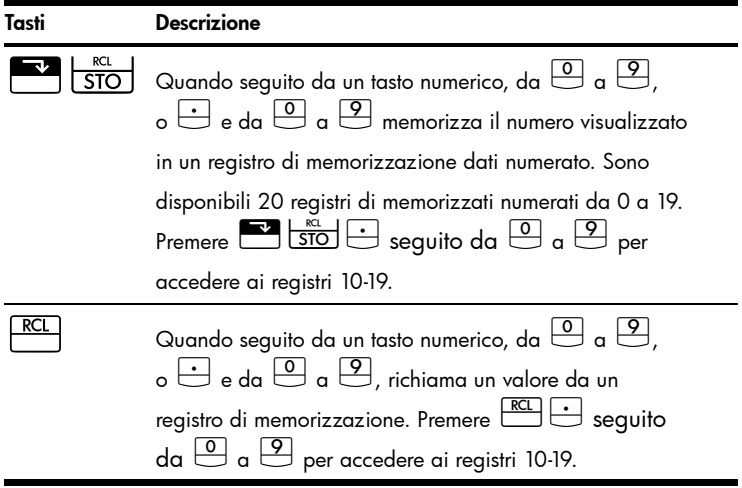

Moltiplica 17, 22 e 25 per 7, memorizzando '× 7' come operazione costante.

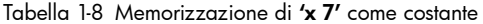

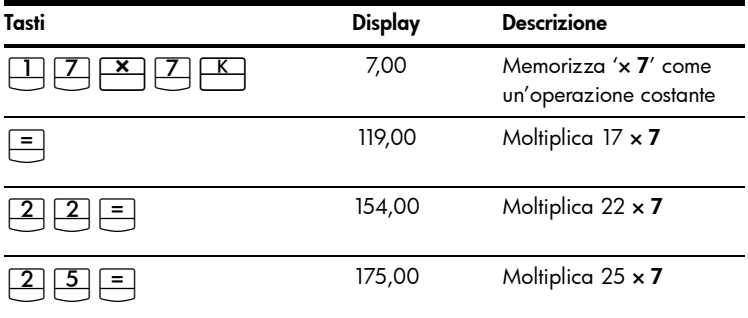

#### Memorizza 519 nel registro 2, quindi lo richiama

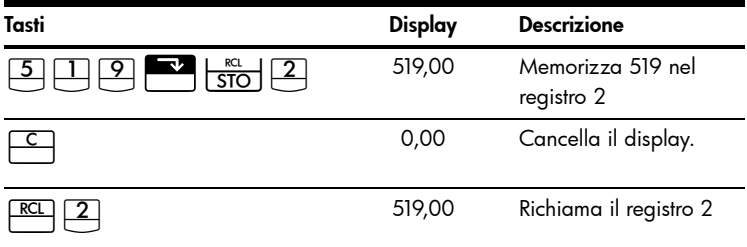

#### Tabella 1-9 Memorizzazione e richiamo

Memorizza 1,25 nel registro 15, quindi aggiunge 3 e memorizza il risultato nel registro 15.

Tabella 1-10 Calcoli aritmetici con registro di memorizzazione

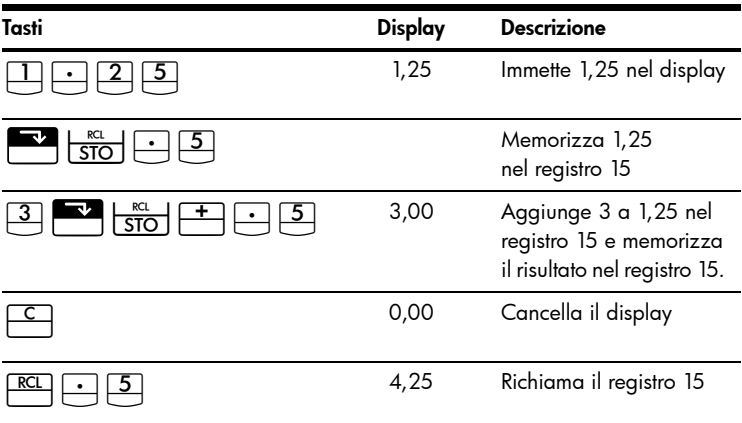

Per ulteriori informazioni sulla memorizzazione di valori e sui calcoli aritmetici con il registro di memorizzazione, consultare il capitolo 4, *Memorizzazione di valori e calcoli aritmetici con il registro di memorizzazione* del *Manuale dell'utente della calcolatrice finanziaria HP 10bII+*.

## Tempo Valore del denaro (TVM)

Immettere 4 valori qualsiasi dei cinque valori e risolvere il quinto Il segno negativo sul display rappresenta il denaro pagato; il denaro ricevuto ha segno positivo.

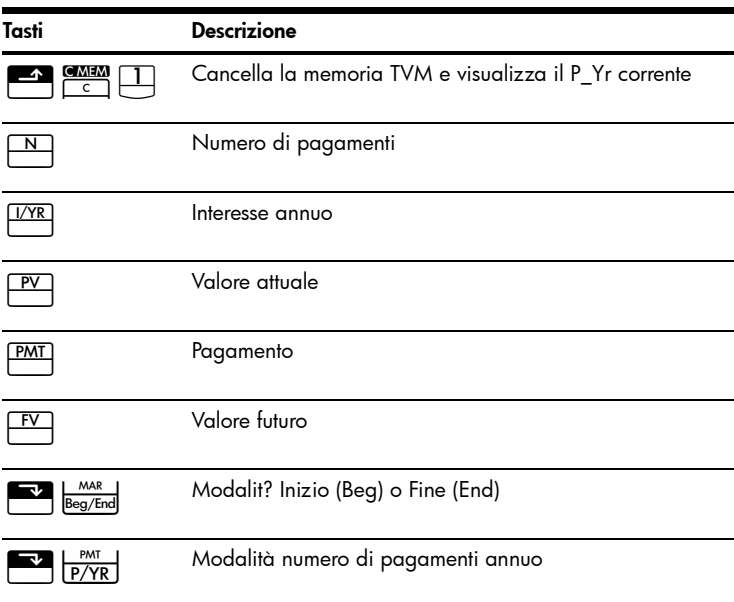

Tabella 1-11 Tasti per il calcolo TVM

Per un prestito di \$14.000 (*PV*) per 360 mesi (*N*) al 10% di interesse (*I/YR*), qual è la rata mensile?

Imposta la modalit End (Fine) Premere  $\overline{\bullet}$   $\overline{\bullet}$   $\overline{\text{Beg/End}}$  se è visualizzato l'annunciantore BEGIN (Inizio).

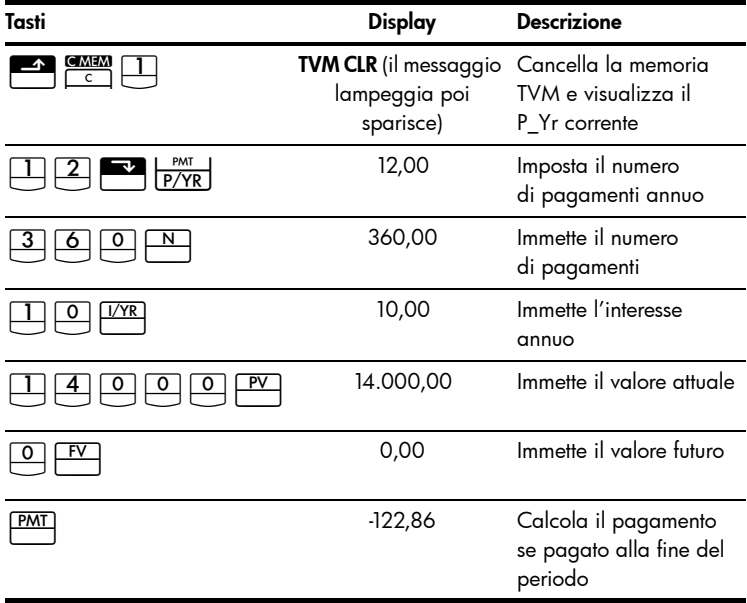

Tabella 1-12 Calcolo della rata mensile

### ...Scenari per TVM

Non è necessario reimmettere i valori TVM per ogni esempio. Usando i valori immessi, quanto è possibile chiedere in prestito per una rata di \$100,00?

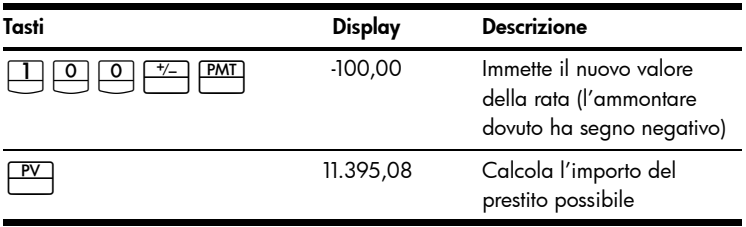

Tabella 1-13 Calcolo di una nuova rata

...Quanto è possibile richiedere in prestito a un tasso del 9,5%?

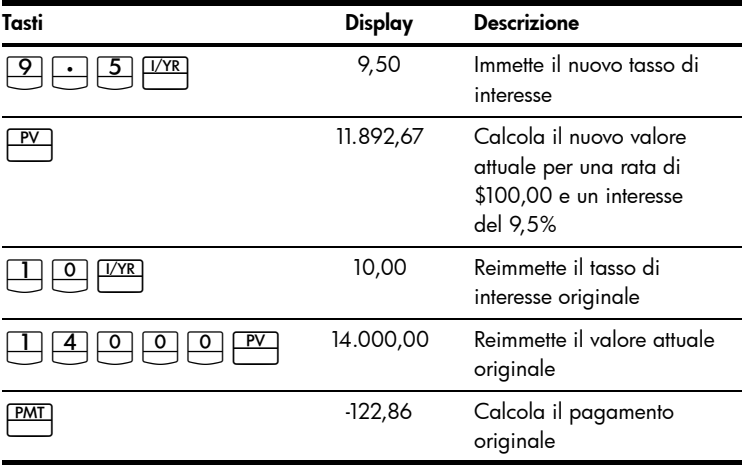

Tabella 1-14 Calcolo di un nuovo tasso di interesse

Per ulteriori informazioni sui concetti e problemi TVM, consultare il capitolo 5, *Risoluzione di problemi finanziari* e il capitolo 6, *Valore temporale della moneta* nel *Manuale dell'utente della calcolatrice finanziaria HP 10bII+*.

#### Ammortamento

Dopo aver calcolato una rata usando TVM, immettere il periodo di  $\alpha$ mmortamento e premere  $\frac{E}{\sqrt{2}}$   $\frac{E}{\sqrt{2}}$  Premere  $\frac{E}{\sqrt{2}}$  una volta per periodi 1-12; premere ancora una volta per pagamenti 13-24 e così via. Premere  $\equiv$  per passare ciclicamente tra i valori di capitale, interesse e saldo (indicati rispettivamente dagli annunciatori PRIN, INT e BAL). Usando il precedente esempio TVM, ammortizzare una singola rata e quindi un insieme di rate.

Ammortizzare il 20<sup>esimo</sup> pagamento del mutuo.

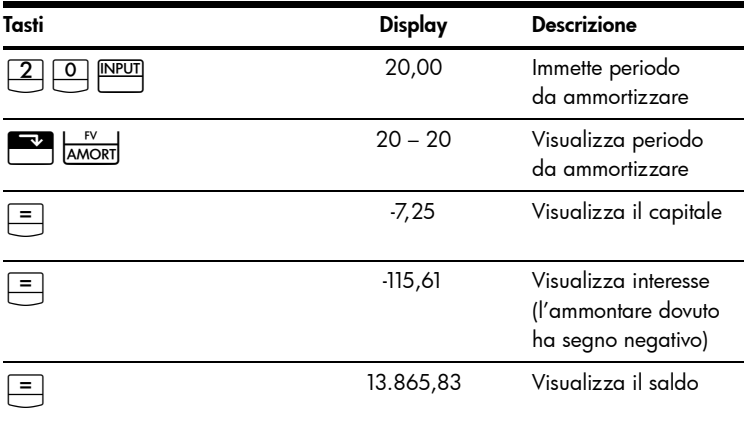

Tabella 1-15 Ammortamento del 20esimo pagamento del mutuo

Ammortizzare dal 1º al 24<sup>esimo</sup> pagamento del mutuo.

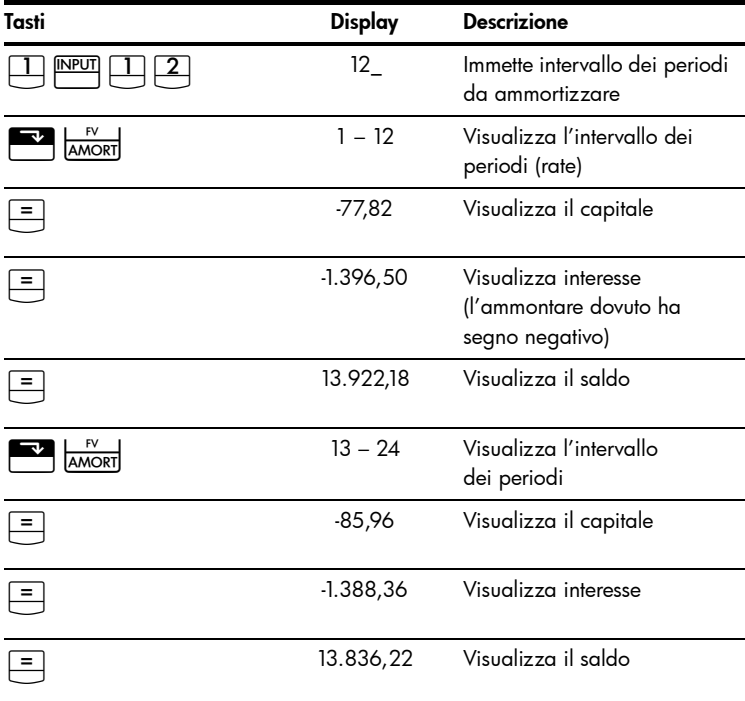

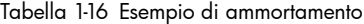

Per ulteriori informazioni sull'ammortamento, consultare la sezione *Ammortamento* nel capitolo 6, *Valore temporale della moneta* nel *Manuale dell'utente della calcolatrice finanziaria HP 10bII+*.

## Svalutazione

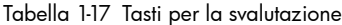

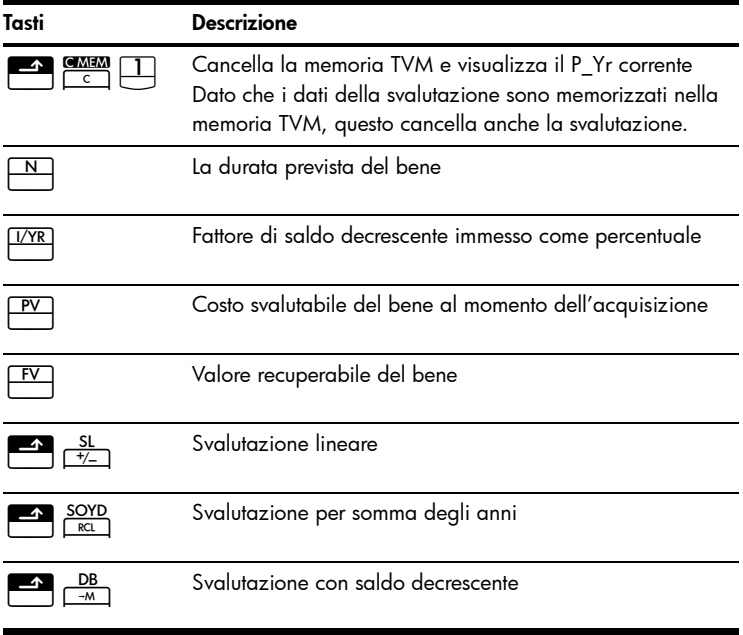

Una macchina utensile, pagata \$10.000,00? destinata a svalutarsi nei successivi cinque anni. Si ipotizza un valore di recupero di \$500,00. Utilizzando il metodo lineare, trovare la svalutazione e il valore svalutabile restante per ciascuno dei primi due anni di vita della macchina.

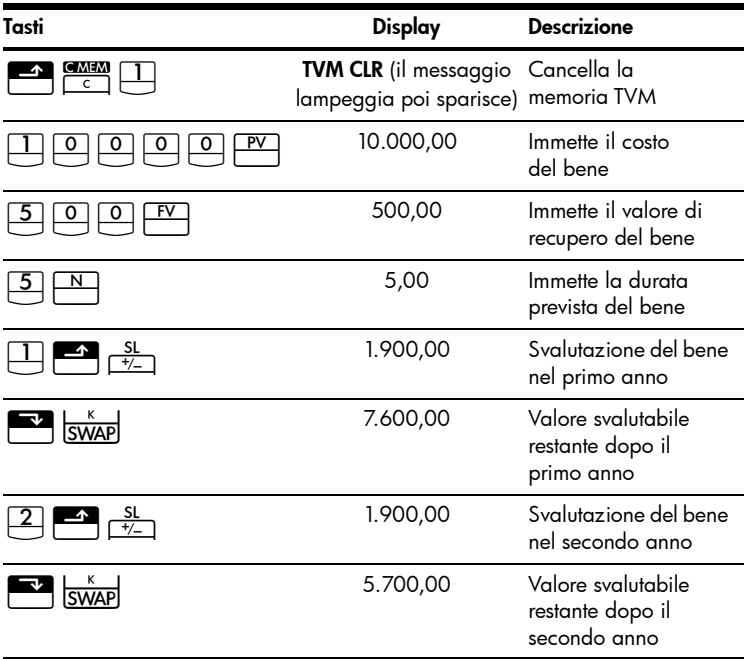

Tabella 1-18 Calcolo della svalutazione

Per ulteriori informazioni sulla svalutazione, consultare il capitolo 7, *Svalutazione* del *Manuale dell'utente della calcolatrice finanziaria HP 10bII+*.

### Conversione dei tassi di interesse

Per convertire tra tassi di interesse nominale ed effettivo, immettere il tasso conosciuto e il numero di periodi per anno, quindi risolvere per il tasso da conoscere.

Tabella 1-19 Tasti per la conversione dei tassi di interesse

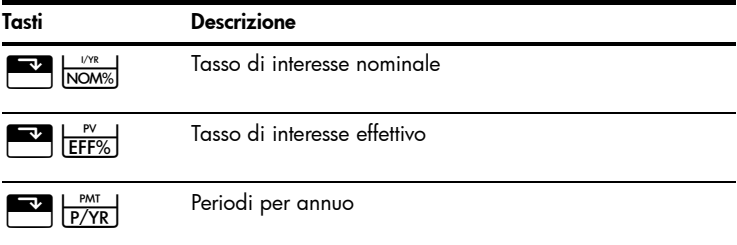

Trova il tasso di interesse effettivo annuo dell'interesse nominale del 10% composto mensilmente.

Tabella 1-20 Calcolo del tasso di interesse

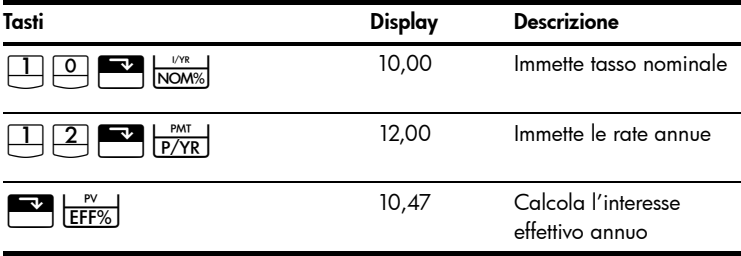

Per ulteriori informazioni sulla conversione dei tassi di interesse, consultare la sezione *Conversione dei tassi di interesse* nel capitolo 6, *Valore temporale della moneta* nel *Manuale dell'utente della calcolatrice finanziaria HP 10bII+*.

### Flussi di cassa, IRR/YR, NPV e NFV

Tabella 1-21 Tasti per flussi di cassa, IRR, NPV e NFV

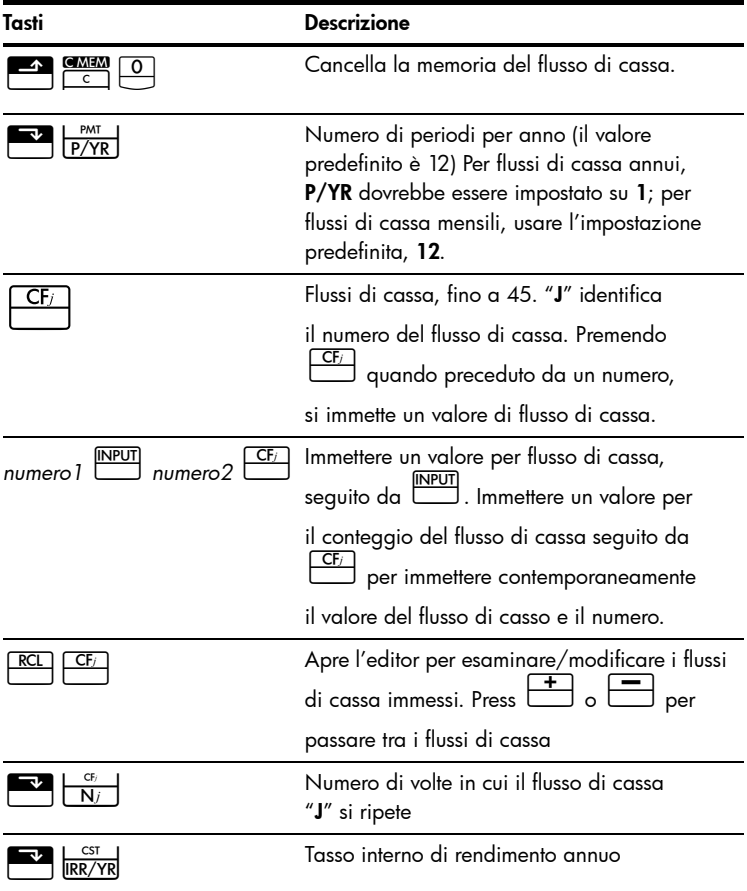

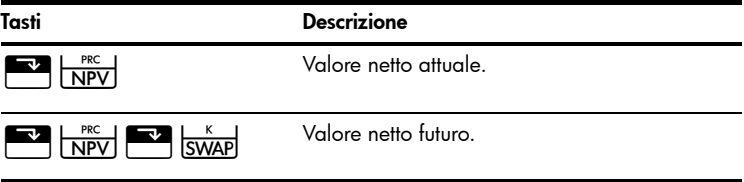

Tabella 1-21 Tasti per flussi di cassa, IRR, NPV e NFV

Con un'uscita di cassa iniziale di \$40.000, seguito da flussi di cassa mensili di \$4.700, \$7.000, \$7.000 e \$23.000,qual è l'IRR/YR? Qual è l'IRR mensile?

Tabella 1-22 Calcolo dell'IRR/YR e IRR mensile

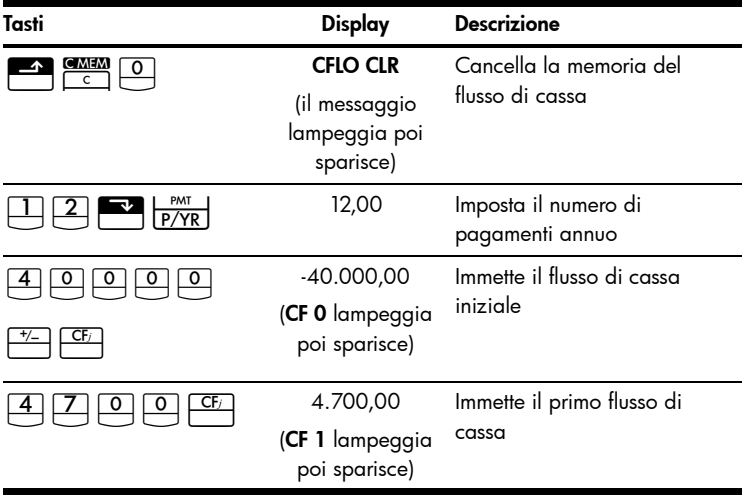

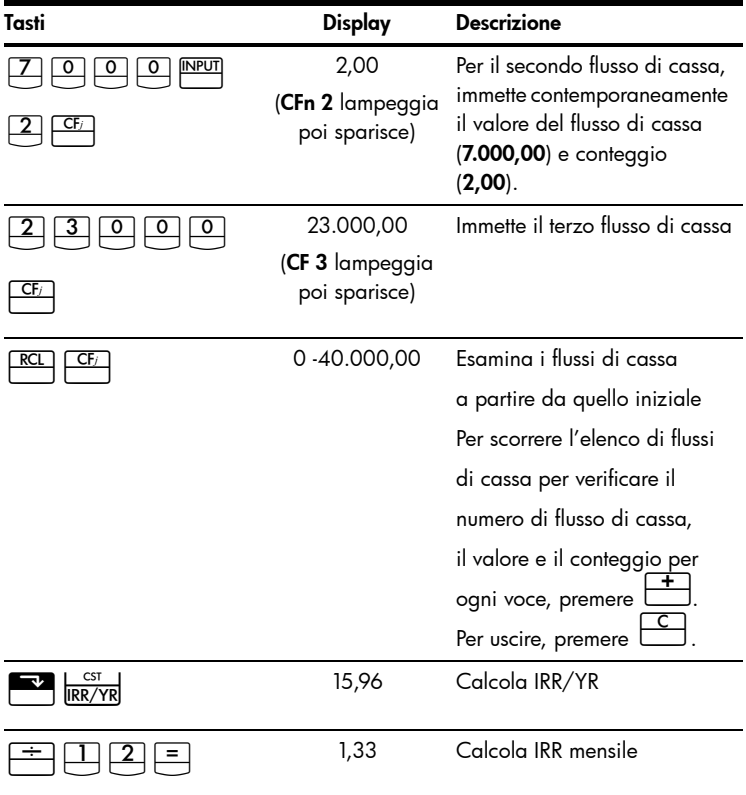

#### Tabella 1-22 Calcolo dell'IRR/YR e IRR mensile

Qual è l'NPV e l'NFV se il tasso di sconto è 10%?

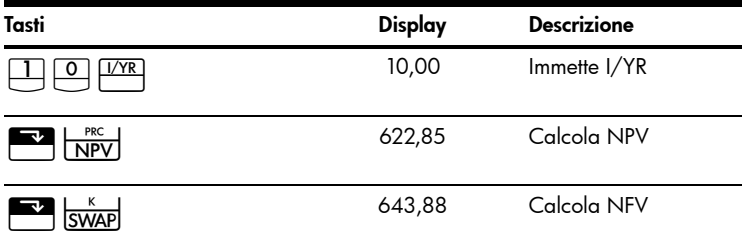

Tabella 1-23 Calcolo di NPV e NFV

Per ulteriori informazioni sui flussi di cassa, consultare il capitolo 8, *Calcolo dei flussi di cassa* del *Manuale dell'utente della calcolatrice finanziaria HP 10bII+*.

#### Data e calendario

Tabella 1-24 Tasti usati per le funzioni relative a date e calendario

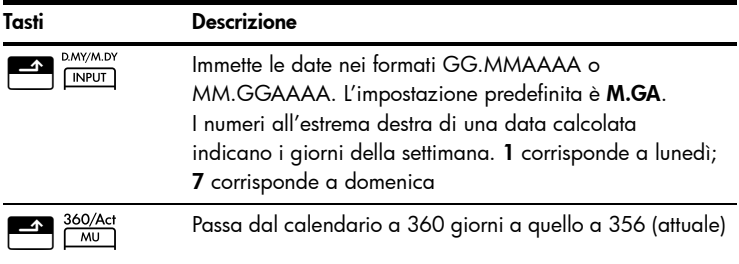

Tabella 1-24 Tasti usati per le funzioni relative a date e calendario

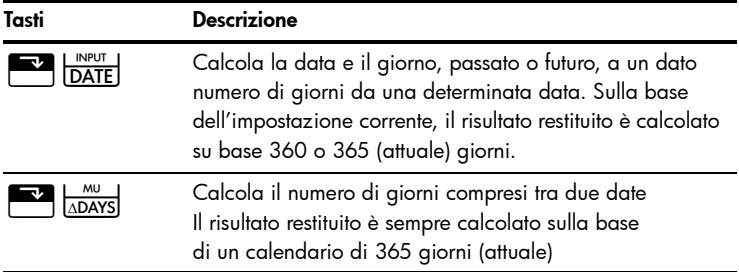

Se la data corrente è 28 febbraio 2010, qual è la data tra 52 giorni da oggi? Calcola la data usando il calendario di 356 giorni (attuale) e l'impostazione M.GA

Se è visualizzato 360, premere  $\frac{360}{\frac{M,U}{M}}$ . Se è visualizzato D.MY (G.MA), premere

Tabella 1-25 Calcolo della data

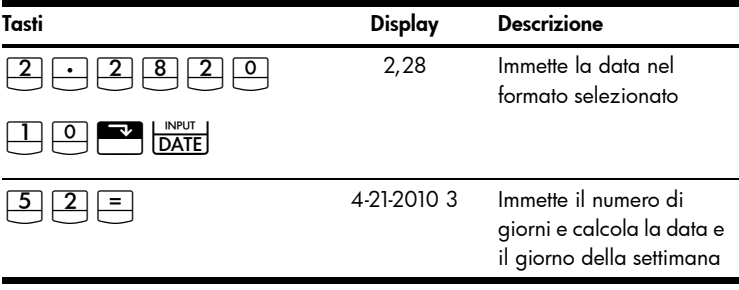

Per ulteriori informazioni sulle funzioni relative a date e calendario, consultare il capitolo 9, *Formati calendario e calcolo della data* del *Manuale dell'utente della calcolatrice finanziaria HP 10bII+*.

## **Obbligazioni**

Il calcolo delle obbligazioni, principalmente il prezzo e il rendimento, viene esequito da due tasti,  $\begin{array}{|c|c|c|c|c|}\n\hline\n\text{PRICE} & \text{PTM} & \text{Cuesti tasti consentono}\n\end{array}$ di immettere i dati o restituire i risultati. Premendo **DA Acchit**ati calcola

solo un risultato. Gli altri tasti usati nel calcolo delle obbligazioni consentono solo di immettere i dati richiesti per i calcoli.

Tabella 1-26 Tasti per il calcolo delle obbligazioni

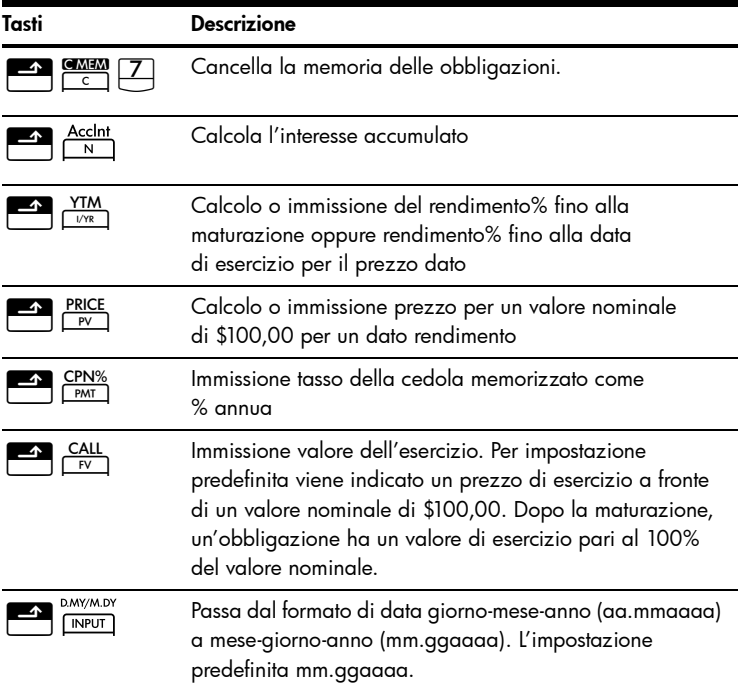

#### Tabella 1-26 Tasti per il calcolo delle obbligazioni

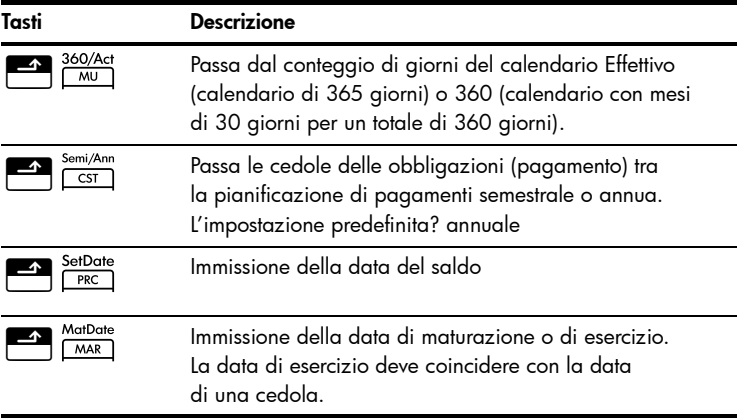

Che prezzo dovr essere pagato il 28 aprile 2010 per un'obbligazione del tesoro USA con maturazione il 4 giugno 2020, per ottenere un rendimento del 4,75%? L'obbligazione viene calcolato presumendo pagamenti semestrali delle cedole su base effettiva/effettiva.

Se non è visualizzato **SEMI**, premere **Alle alle servitano per selezionare il pagamento** semestrale delle cedole. Se è visualizzato **D.MY** (G.MA), premere **Le per selezionare il formato** M.DY (M.GA)

| Tasti                              | Display                                                     | <b>Descrizione</b>                                                                            |
|------------------------------------|-------------------------------------------------------------|-----------------------------------------------------------------------------------------------|
| C MEM<br>$\overline{\mathsf{c}}$   | <b>BOND CLR</b><br>(il messaggio<br>lampeggia poi sparisce) | Cancella la memoria<br>delle obbligazioni.                                                    |
| <u>8</u><br>SetDate<br><b>PRC</b>  | 4-28-2010 3                                                 | Immette la data del<br>saldo (formato<br>mm.ggaaaa)                                           |
| MatDate<br>MAR                     | $6 - 4 - 20204$                                             | Immette la data di<br>maturazione                                                             |
| CPN%<br><u>5</u><br>$\cdot$<br>PMT | 6,75                                                        | Immette CPN%                                                                                  |
| $\frac{\text{CAIL}}{\text{FV}}$    | 100,00                                                      | Immette valore<br>dell'esercizio.<br>Facoltativo, in<br>quanto il valore<br>predefinito è 100 |
| YTM<br>I/YR                        | 4,75                                                        | Immette Yield%                                                                                |
| <b>PRICE</b><br>PV                 | 115,89                                                      | Calcola il prezzo                                                                             |

Tabella 1-27 Calcolo delle obbligazioni

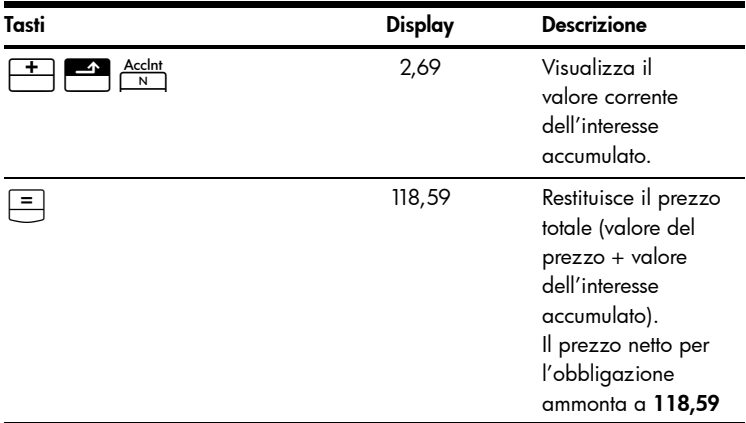

Tabella 1-27 Calcolo delle obbligazioni

Per ulteriori informazioni sul calcolo delle obbligazioni, consultare il capitolo 10, *Obbligazioni* del *Manuale dell'utente della calcolatrice finanziaria HP 10bII+*.

#### Pareggio

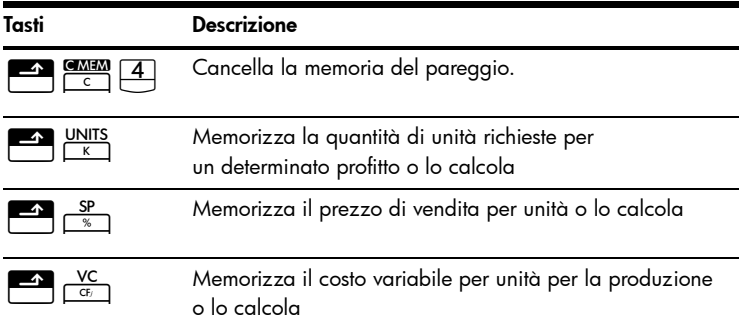

Tabella 1-28 Tasti per pareggio

#### Tabella 1-28 Tasti per pareggio

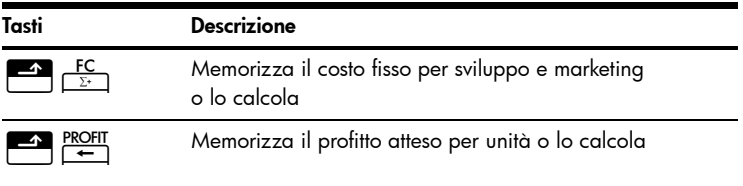

Il prezzo di vendita di un articolo? 300,00, il costo 250,00 e il costo fisso? 150.000,00. Quante unit si dovranno vendere per ottenere un profitto pari a 10.000,00?

Tabella 1-29 Calcolo del pareggio

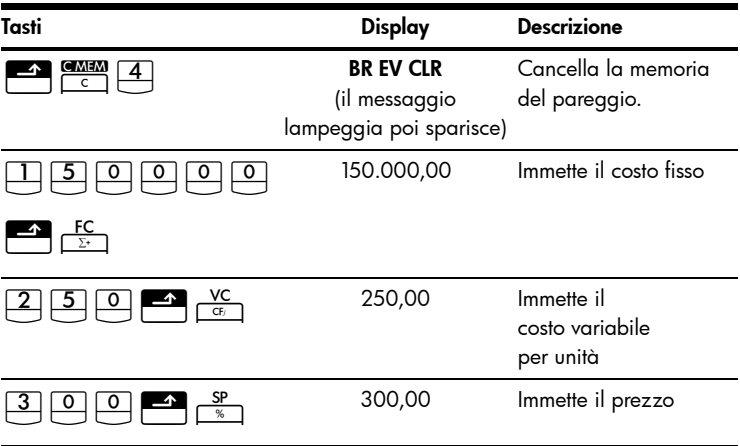

Tabella 1-29 Calcolo del pareggio

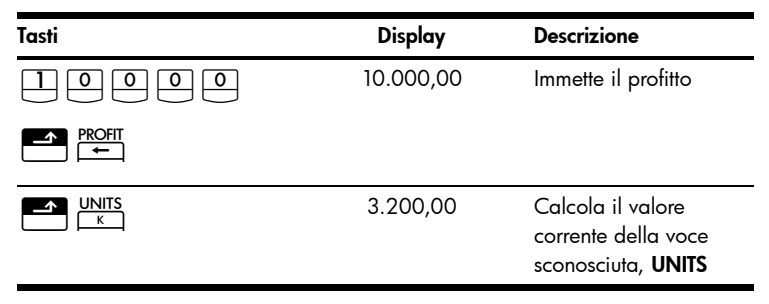

Per ulteriori informazioni sul calcolo del pareggio, consultare il capitolo 11, *Pareggio* del *Manuale dell'utente della calcolatrice finanziaria HP 10bII+*.

### Calcoli statistici

Tabella 1-30 Tasti statistici

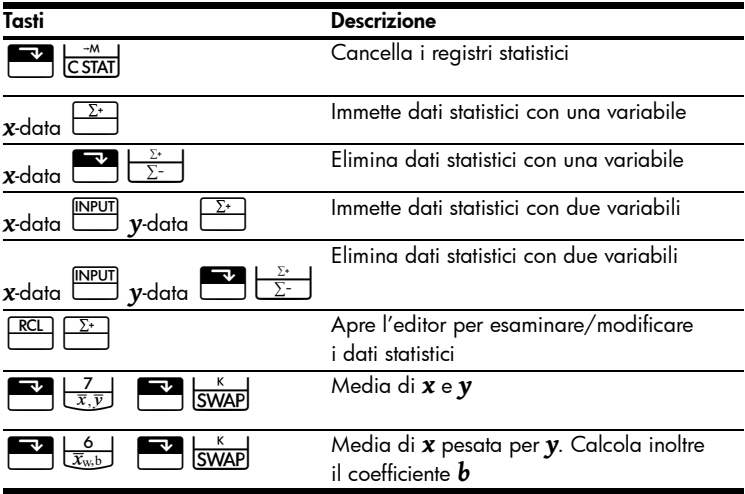

Tabella 1-30 Tasti statistici

| Tasti                                       | <b>Descrizione</b>                                                              |
|---------------------------------------------|---------------------------------------------------------------------------------|
| <b>SWAP</b><br>SxSv                         | Deviazioni standard campione di $x \in y$                                       |
| <b>SWAP</b><br>$\overline{O}x\overline{O}y$ | Deviazioni standard popolazione di $x \in y$ .                                  |
| <b>SWAP</b><br>$\hat{x}$ , r<br>$y$ -data   | Stima di $x$ e coefficiente di correlazione                                     |
| <b>SWAP</b><br>$\hat{v}$ m<br>$x$ -data     | Stima di y, pendenza e coefficiente m                                           |
| <b>REGR</b>                                 | Consente la selezione di sei modelli di<br>regressione o l'adattamento migliore |
|                                             | L'impostazione predefinita? lineare                                             |

Usando i seguenti dati, trovare la media di *x* e *y*, la deviazione standard campione di *x* e *y* e l'intersezione *y* e la pendenza della riga di previsione della regressione lineare. Quindi, usare la sommatoria statistica per trovare  $\Sigma$  **xy**.

| $X$ -data |    |     |
|-----------|----|-----|
| $V$ -data | 50 | 160 |

Tabella 1-31 Esempi di statistica

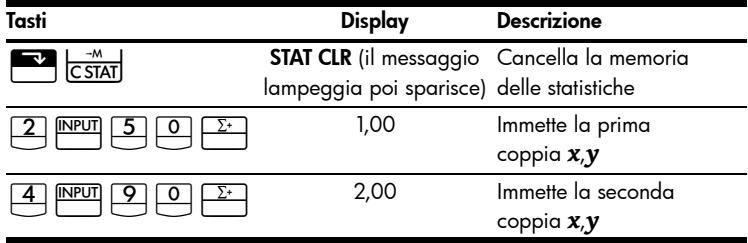

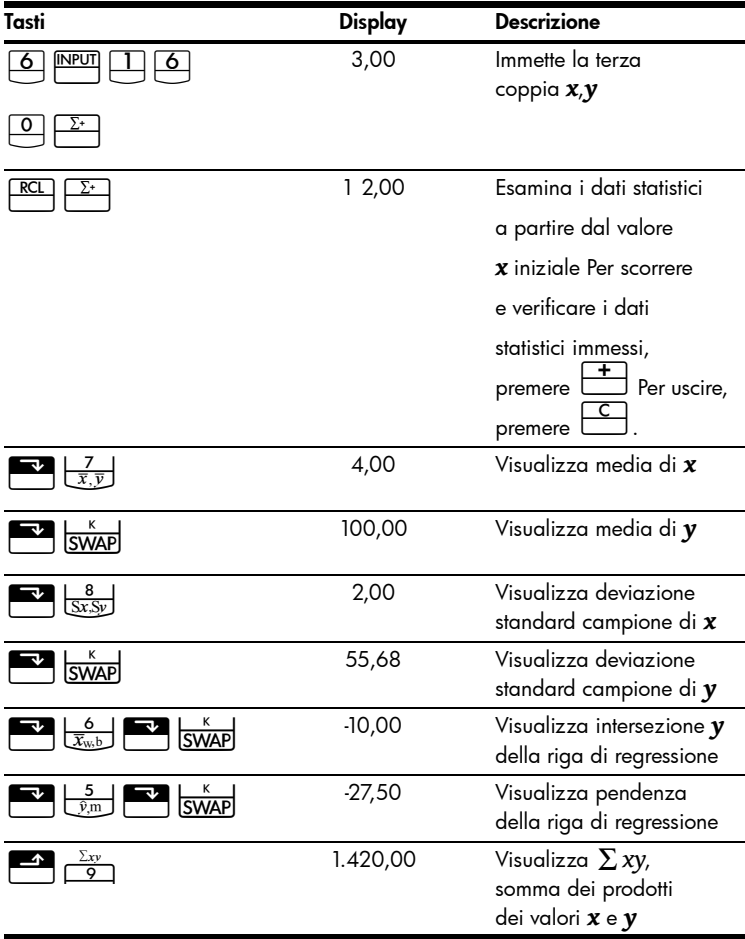

#### Tabella 1-31 Esempi di statistica

Per ulteriori informazioni sui calcoli statistici, consultare il capitolo 12, *Calcoli statistici* del *Manuale dell'utente della calcolatrice finanziaria HP 10bII+*.

### Probabilità

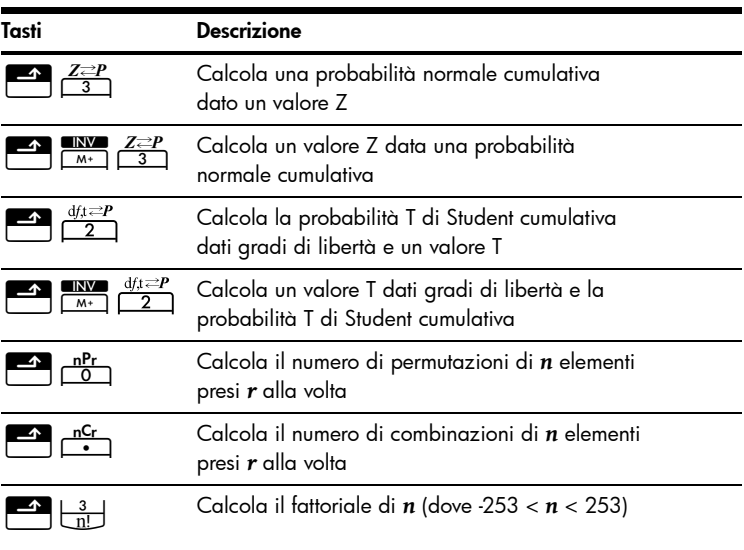

Tabella 1-32 Tasti per probabilità

Immettere ,5 come valore Z e calcolare la probabilità cumulativa del valore Z e il valore Z da una data probabilità cumulativa

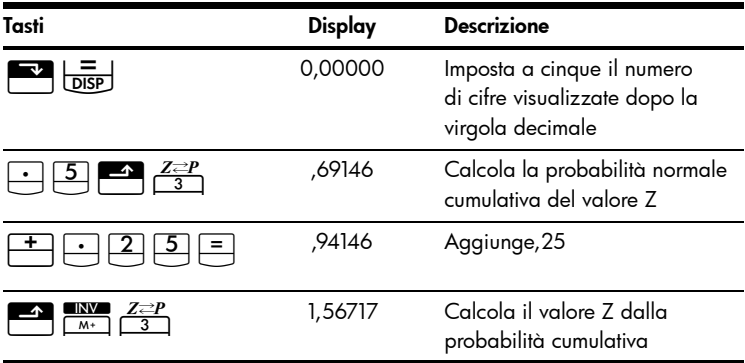

Tabella 1-33 Calcolo della probabilità

Per ulteriori informazioni sulla probabilità, consultare la sezione *Probabilità* nel capitolo 12, *Calcoli statistici* del *Manuale dell'utente della calcolatrice finanziaria HP 10bII+*.

#### Funzioni trigonometriche

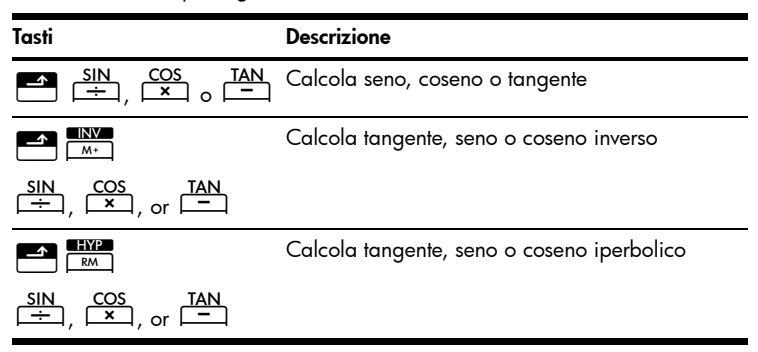

Tabella 1-34 Tasti per trigonometria

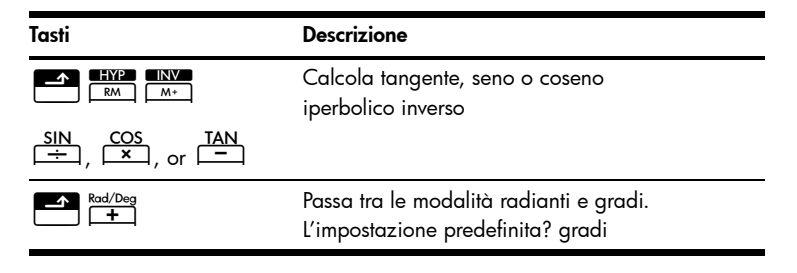

Trova seno θ =,62 in gradi. Se è visualizzato RAD, premere  $\overline{3}$  Rad/Deg

Tabella 1-35 Esempio di trigonometria

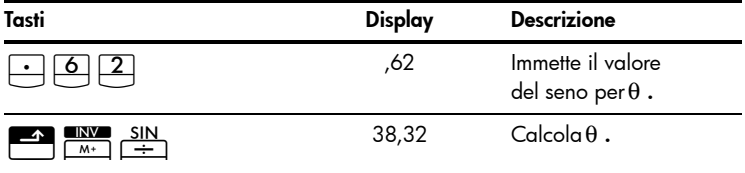

Converte il risultato in radianti usando PI

Tabella 1-36 Conversione in radianti

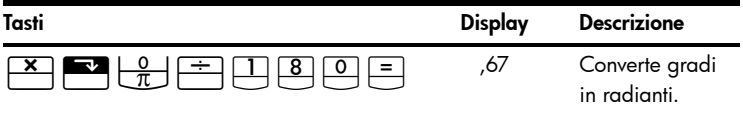

Per ulteriori informazioni sulle funzioni trigonometriche, consultare il capitolo 2, *Guida introduttiva* del *Manuale dell'utente della calcolatrice finanziaria HP 10bII+*.

### Sostituzione delle batterie

Attenzione! Se le batterie vengono posizionate in modo non corretto, sussistono rischi di esplosione.

Sostituire una batteria solo con lo stesso tipo di batteria o con una batteria equivalente indicata dal produttore. Le batterie usate devono essere smaltite in modo conforme alle istruzioni del produttore.

- La calcolatrice è alimentata da due batterie a disco CR2032 da 3 volt.
- Per la sostituzione, utilizzare solo batterie a disco nuove. Non utilizzare batterie ricaricabili.
- Le batterie non devono essere tagliate, forate né gettate fra le fiamme, per evitare rischi di esplosione e liberazione di sostanze chimiche nocive.
- Non usare batterie nuove e vecchie insieme e non mischiare batterie di tipo diverso.
- 1. Tenere a disposizione due batterie CR2032 a disposizione. Maneggiare le batterie solo dai lati. Per rimuovere le tracce di sporco e olio, pulire ogni batteria con un panno senza fili.
- 2. Assicurarsi che la calcolatrice si spenta. Cambiare solo una batteria alla volta per evitare di cancellare la memoria. Scrivere i dati memorizzati che potrebbero essere necessari in futuro come forma di backup.
- 3. Girare la calcolatrice e togliere il coperchio delle batterie.
- 4. Rimuovere con delicatezza una batteria.
- 5. Inserire la nuova batteria, assicurandosi che segno positivo (+) sia rivolto verso l'esterno.
- 6. Rimuovere con delicatezza l'altra batteria.
- 7. Inserire l'altra batteria, assicurandosi che segno positivo (+) sia rivolto verso l'esterno.
- 8. Rimontare il coperchio della sede della batteria.
- $9.$  Premere  $\overline{on}$
- 10. Se la calcolatrice non si accende, seguire le procedure descritte nella sezione *Verifica della necessità di assistenza* nell'appendice A del *Manuale dell'utente della calcolatrice finanziaria HP 10bII+*.

### Assistenza clienti

Oltre a un anno di garanzia sull'hardware, la calcolatrice HP include un anno di assistenza tecnica. Se si necessità di assistenza in garanzia, fare riferimento alle informazioni di garanzia presenti nel CD del prodotto. Il servizio di assistenza clienti HP è contattabile per e-mail o telefono. Prima di chiamare, individuare il call center più vicino fra quelli elencati. Durante la telefonata, tenere a portata di mano la prova di acquisto e il numero di serie della calcolatrice. I numeri telefonici potrebbero essere soggetti a modifiche. Possono essere applicate tariffe locali e nazionali. Per un elenco completo dei numeri di contatto, visitare il sito Web [www.hp.com/support](http://www.hp.com/support).

| Paese/Area             | Contatto                          | Paese/Area                          | Contatto                                                                             |
|------------------------|-----------------------------------|-------------------------------------|--------------------------------------------------------------------------------------|
| Algeria                | www.hp.com/support                | Anguila                             | 1-800-711-2884                                                                       |
| Antiqua                | 1-800-711-2884                    | Argentina                           | 0-800-555-5000                                                                       |
| Aruba                  | 800-8000:<br>800-711-2884         | Austria Österreich                  | 01 360 277 1203                                                                      |
| <b>Bahamas</b>         | 1-800-711-2884                    | <b>Barbados</b>                     | 1-800-711-2884                                                                       |
| Belgique (Français)    | 02 620 00 85                      | Belgium (English)                   | 02 620 00 86                                                                         |
| Bermuda                | 1-800-711-2884                    | Bolivia                             | 800-100-193                                                                          |
| Botswana               | www.hp.com/support                | <b>Brazil Brasil</b>                | 0-800-709-7751                                                                       |
| British Virgin Islands | 1-800-711-2884                    | Bulgaria                            | www.hp.com/support                                                                   |
| Canada                 | 800-HP-INVENT                     | Cayman Island                       | 1-800-711-2884                                                                       |
| Chile                  | 800-360-999                       | China<br>中国                         | 800-820-9669                                                                         |
| Costa Rica             | 0-800-011-0524                    | Croatia                             | www.hp.com/support                                                                   |
| Curacao                | 001-800-872-2881<br>+800-711-2884 | Czech Republic<br>Èeská republikaik | 296 335 612                                                                          |
| Denmark                | 82 33 28 44                       | Dominica                            | 1-800-711-2884                                                                       |
| Dominican Republic     | 1-800-711-2884                    | Egypt                               | www.hp.com/support                                                                   |
| <b>Fl</b> Salvador     | 800-6160                          | Equador                             | 1-999-119;<br>800-711-2884 (Andinatel)<br>1-800-225-528:<br>800-711-2884 (Pacifitel) |
| Estonia                | www.hp.com/support                | <b>Finland Suomi</b>                | 09 8171 0281                                                                         |

Tabella 1-37 Informazioni sui contatti

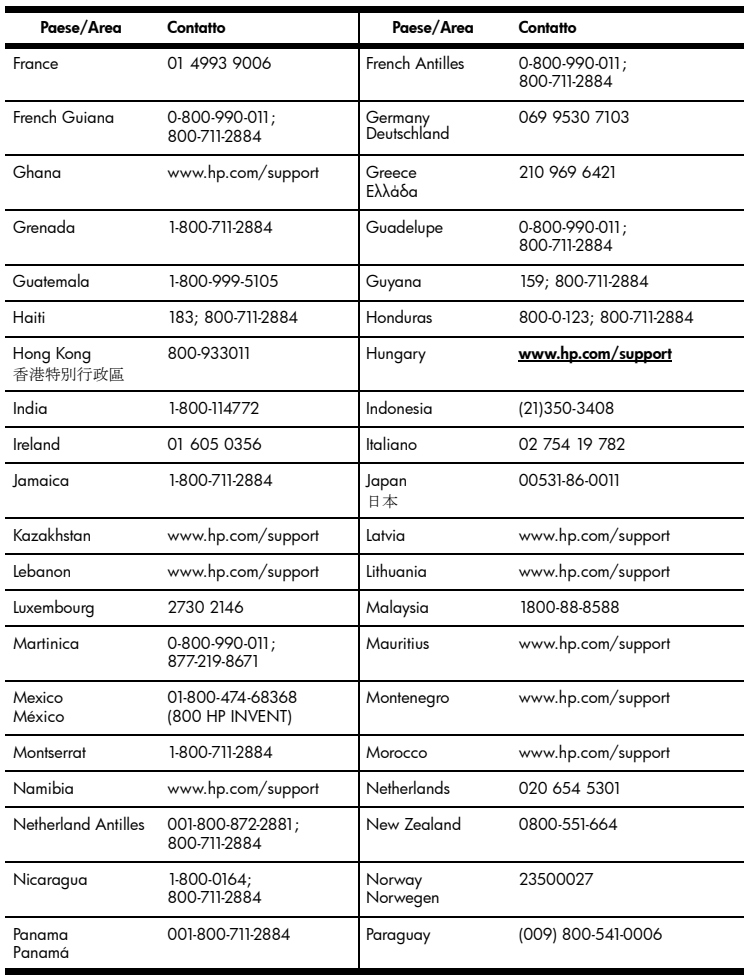

#### Tabella 1-37 Informazioni sui contatti

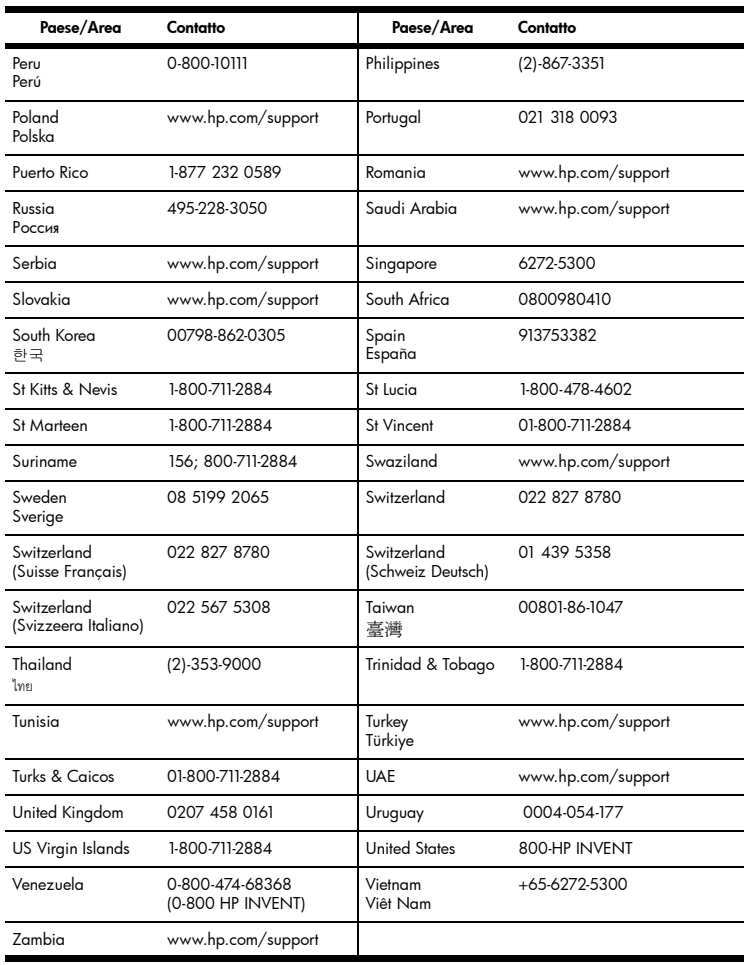

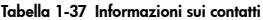

### Informazioni sulle normative del prodotto e sull'ambiente

Per informazioni sulle normative del prodotto e sull'ambiente, fare riferimento al CD del prodotto.

Consultare inoltre l'appendice A, *Sostituzione delle batterie e risposte a comuni domande* nel *Manuale dell'utente della calcolatrice finanziaria HP 10bII+*.

### Garanzia limitata HP sull'hardware e assistenza clienti

Con la presente Garanzia limitata, HP (il produttore) fornisce all'utente finale diritti espliciti di garanzia limitata. Per una descrizione dettagliata dei diritti derivanti dalla garanzia, vedere il sito Web HP. Inoltre, l'utente finale potrebbe godere di ulteriori diritti legali, in base alle normative locali applicabili o a seguito di uno speciale accordo scritto stipulato con HP.

### Durata della garanzia limitata sull'hardware

Durata: 12 mesi in totale (può variare in base all'area geografica; per informazioni aggiornate, visitare il sito Web all'indirizzo www.hp.com/support).

### Termini generali

CON ESCLUSIONE DELLE GARANZIE FORNITE SPECIFICAMENTE NEI SUCCESSIVI PARAGRAFI DI QUESTA SEZIONE, HP NON FORNISCE NESSUNA ALTRA CONDIZIONE O GARANZIA ESPLICITA, NÉ SCRITTA NÉ ORALE. NEI LIMITI CONSENTITI DALLE NORMATIVE LOCALI, TUTTE LE GARANZIE IMPLICITE DI COMMERCIABILITÀ, QUALITÀ E IDONEITÀ PER UTILIZZI PARTICOLARI SONO LIMITATE ALLA DURATA DELLA GARANZIA ESPLICITA INDICATA NEI SUCCESSI PARAGRAFI DI QUESTA SEZIONE. Alcuni paesi/regioni o stati non consentono limiti alla durata di una garanzia implicita. In tali casi, la succitata limitazione o esclusione potrebbe risultare non applicabile. La presente garanzia fornisce all'utente finale diritti legali specifici. L'utente potrebbe inoltre godere di altri diritti, diversi per ogni paese/regione o stato. NEI LIMITI CONSENTITI DALLE NORMATIVE LOCALI, I RISARCIMENTI INDICATI IN QUESTA DICHIARAZIONE DI GARANZIA SONO GLI UNICI ED ESCLUSIVI RISARCIMENTI A CUI L'UTENTE FINALE HA DIRITTO. CON ESCLUSIONE DI QUANTO SOPRA INDICATO, IN NESSUN CASO HP O I SUOI FORNITORI POTRANNO ESSERE CONSIDERATI RESPONSABILI PER EVENTUALI PERDITE DI DATI O PER DANNI DIRETTI, SPECIALI, ACCIDENTALI, CONSEQUENZIALI (INCLUSI, MA SENZA LIMITAZIONE, PERDITA DI PROFITTI O DATI) O ALTRI TIPI DI DANNI, RELATIVI A CONTRATTI, TORTI O ALTRO. Alcuni paesi/regioni o stati non consentono l'esclusione né la limitazione dei danni accidentali o consequenziali. In tali casi, la succitata limitazione o esclusione potrebbe risultare non applicabile. PER LE TRANSAZIONI IN AUSTRALIA E NUOVA ZELANDA: NEI LIMITI CONSENTITI DALLA LEGGE, I TERMINI DI GARANZIA CONTENUTI NELLA PRESENTE DICHIARAZIONE, NON ESCLUDONO, LIMITANO O MODIFICANO I DIRITTI STATUTARI OBBLIGATORI APPLICABILI ALLA VENDITA DEL PRODOTTO ALL'UTENTE FINALE, MA NE COSTITUISCONO UN COMPLEMENTO. Fatte salve le clausole di esonero o esenzione dalle responsabilità sopra citate, HP garantisce all'utente finale che l'hardware, gli accessori e i beni di consumo HP risulteranno privi di difetti nei materiali e di lavorazione per il periodo sopra indicato, a partire dalla data di acquisto. Se informata della presenza di tali difetti durante il periodo di garanzia, HP si impegna a riparare o sostituire, a propria discrezione, i prodotti che risultino difettosi. I prodotti sostituiti potranno essere nuovi o come nuovi. HP garantisce inoltre esplicitamente all'utente finale che il software HP non mancherà di eseguire le istruzioni di programmazione, a causa di difetti nei materiali e di lavorazione, per il periodo sopra indicato, a partire dalla data di acquisto. Se informata della presenza di tali difetti durante il periodo di garanzia, HP si impegna a sostituire i supporti software che non riescano a eseguire le istruzioni di programmazione a seguito di tali difetti.

### Esclusioni

HP non garantisce che i propri prodotti funzioneranno senza interruzioni o senza errori. Se HP non fosse in grado, in un tempo ragionevole, di riparare o sostituire un prodotto secondo quanto previsto dalla garanzia, l'utente finale avrà diritto a essere rimborsato della somma versata per l'acquisto, dietro restituzione del prodotto, accompagnato da una prova di acquisto. I prodotti HP possono contenere componenti rilavorati, che garantiscono le stesse prestazioni dei componenti nuovi, o componenti che possono essere stati già utilizzati sporadicamente. La garanzia non è applicabile ai difetti dovuti (a) a una manutenzione o a una calibrazione inadeguata o incorretta, (b) all'utilizzo di software, componenti di interfaccia o materiali di consumo non forniti da HP, (c) a modifiche non autorizzate o a utilizzi impropri, (d) all'utilizzo del prodotto in ambienti non conformi alle specifiche oppure (e) a una inadeguata preparazione o manutenzione del sito di utilizzo.